**راهنماي ورود به سامانه گلستان**

- -1 از طریق آدرس ir.ac.pnu.reg://http که از طریق اینتر نت در دسترس است.
- ۲- از طریق لینک موجود در سایت مرکز تحصیلاتکمیلی دانشگاه به آدرس http://phd.pnu.ac.ir و انتخاب ایکون **سیستم جامع دانشگاهی گلستان**.

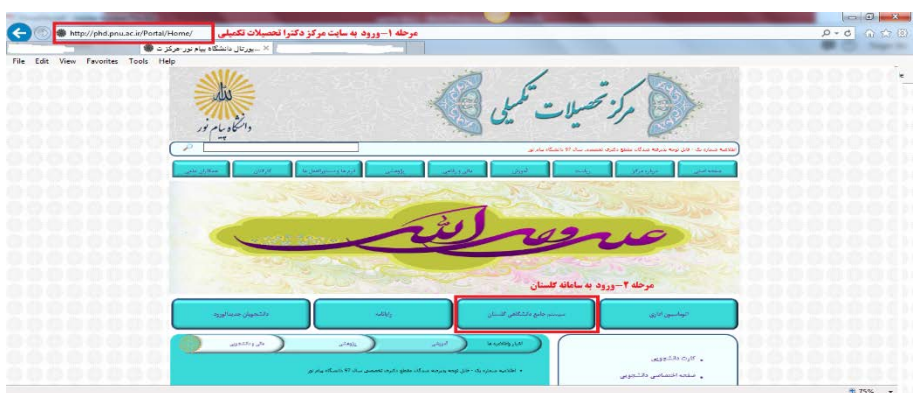

جهت پذیرش غیر حضوري خود از تاریخ **7/6/97** الی **11/6/97** از مسیر زیر در سامانه گلستان جهت تکمیل کلیه مراحل مربوطه اقدام نمایید .شایان ذکر است شناسه و رمز عبور جهت ورود به سیستم به شرح زیر می باشد:

**آموزش ------> دانشجو ------> پذیرش غیر حضوري -----> پذیرش غیرحضوري دانشجویان جدید الورود**

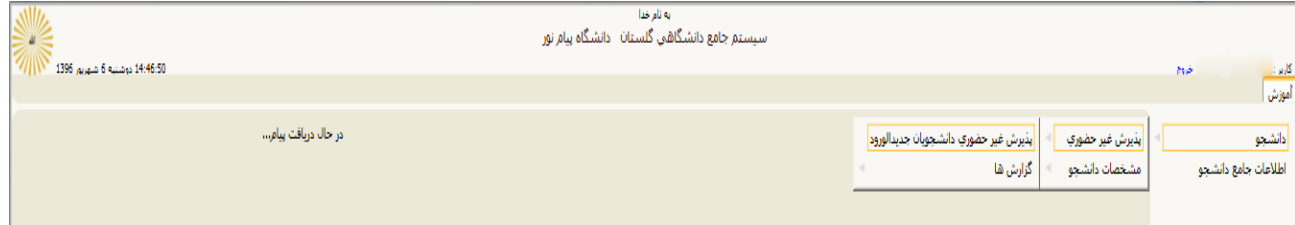

**خلاصه مراحل پذیرش :** 

**تکمیل مشخصات و ارسال مدارك و دریافت "گزارش260"**

**تذکر:1 حجم هر تصویر حداکثر 250کیلوبایت و ترجیحا فرمت آن jpg یا jpeg باشد.**

**تذکر:2 در صورت عدم تکمیل مشخصات و بارگذاري مدارك، ثبت نام دانشجو با مشکل مواجه خواهد شد.**

شناسه کاربري :شماره داوطلبی **971p** رمز عبور:کدملی

به طور مثال : **971**342654**p**

**توجه :لازم به ذکر است در صورتیکه کد ملی شما در اطلاعات سنجش پر نشده باشد بایستی شماره شناسنامه خود را جهت ورود به سیستم وارد نمایید.**

**درصورتیکه با شناسنامه ویا کدملی موفق به ورود به سیستم نشده اید شماره پرونده خود را در گذروازه وارد نمایید.**

سپس نسبت به مراجعه به مرکز قبولی خود جهت تشکیل پرونده فیزیکی اقدام نمایید . وپس از پذیرش نهایی در مرکز و پرداخت شهریه ثابت نسبت به ثبت نام و انتخاب واحد از تاریخ **14/6/97** الی **18/6/97** از مسیر زیر اقدام شود:

**ثبت نام ------> عملیات ثبت نام ------>ثبت نام اصلی** 

لازم به ذکر است شناسه و رمز عبور پس از پذیرش نهایی و جهت ثبت نام و انتخاب واحد به صورت زیر می باشد:

**شناسه کاربري** :**شماره دانشجویی**

**رمز عبور** :**شماره شناسنامه**

**قبل از انتخاب واحد نسبت به پر نمودن شناسه ورزشی از مسیر زیر اقدام کنید:**

**ارزشیابی ----> نظرسنجی ---->پاسخگویی افراد به سوالهاي نظرسنجی** 

در این قسمت نسبت به انتخاب نوع نظرسنجی به شماره **13** اقدام کنید و پس ازپر نمودن فرم مربوطه نسبت به اعمال تغییرات و سپس اعمال دکمه پایان پاسخگویی اقدام کنید .سپس از سیستم خارج شده و مجدد وارد سیستم جهت انتخاب واحد شوید.

> از یکی از روشهاي زیر نسبت به پرداخت شهریه اقدام نمایید: -1 دریافت گزارش 163 از مسیر زیر و پرداخت شهریه :

 **منوي اصلی --> آموزش --> گزارش هاي آموزش --> شهریه --> لیست ها و آمارها-- > فرم واریز وجوه دانشگاه پیام نور**

-2 پرداخت الکترونیکی شهریه از مسیر زیر :

**منوي اصلی --> آموزش --> شهریه --> پرداختهاي الکترونیکی دانشجو**